# **PEMANFAATAN VIRTUAL BOX DALAM PRAKTIKUM EXTERIOR ROUTING MENGGUNAKAN BGP4**

**Fati Gratianus Nafiri Larosa**

Fakultas Ilmu Komputer, Universitas Methodist Indonesia Jl.Hang Tuah No.8, Medan 20152 [fatignlarosa@g](mailto:fatignlarosa@)mail.com

# **ABSTRACT**

*Today the Internet is very large network that one routing protocol cannot handle the task update the routing table of all routers. This make the Internet divided into Autonomous System (AS) is consist of many networks and many routers under the authority of a single administration. Routing inside AS is called Interior Routing Protocol. Routing between AS is called Exterior Routing Protocol. The Border Gateway Protocol version 4 (BGP4) is the Exterior Routing Protocol used in the Internet today. In this paper, five AS's interconnection practising use a virtualized environment, that is Oracle VM Virtual Box. Ten routers uses Mikrotik RouterOS 5.25 on Virtual Box to interconnect five AS's using the BGP, OSPF and RIP.* 

*Keywords: Exterior Routing Protocol, Interior Routing Protocol, BGP4, Oracle VM VirtualBox, Mikrotik RouterOS*

#### **1. PENDAHULUAN**

Sekarang ini, Internet sangat besar sehingga satu protokol *routing* tidak dapat menangani pekerjaan/tugas *update* tabel *routing* dari semua *router*. Alasan tersebut membuat Internet dibagi ke dalam Sistem Otonomi/*Autonomous System (*AS) yang merupakan suatu kumpulan banyak jaringan dan banyak *router* di bawah otoritas suatu administrasi tunggal. *Routing* di dalam AS mengacu sebagai *Interior Routing Protocol*. *Routing* di antara AS mengacu sebagai *Exterior Routing Protocol*. Setiap AS menggunakan salah satu dari dua protokol *intradomain*  yaitu RIP atau OSPF. Setiap *Router* di dalam AS tahu bagaimana mencapai suatu jaringan yang berada di dalam AS yang sama tetapi tidak tahu bagaimana menjangkau suatu jaringan yang berada di AS lainnya. [3]

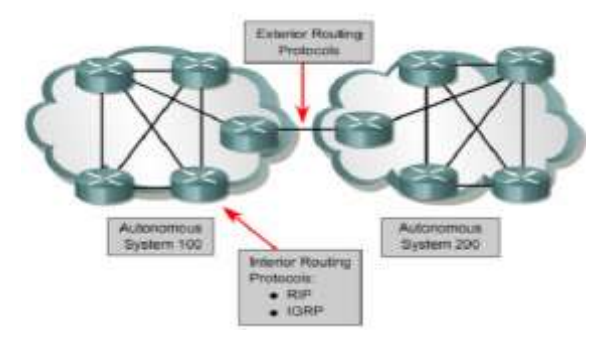

*Gambar 1 Exterior dan Interior Routing Protocol*

*Routing Information Protocol* (RIP) merupakan salah satu dari *Interior Gateway Protocol* (IGP) yang paling tua dan paling sederhana [5].

*Router* dimungkinkan untuk merutekan suatu paket ke jaringan apa pun di internet dengan memasang *external Border Gateway Protocol* (eBGP) pada setiap *Router* Perbatasan (*Border Router*), yaitu salah satu *Router* pada AS yang terhubung ke suatu *Router* pada AS lainnya. Kemudian juga memasang *internal Border Gateway Protocol* (iBGP) pada setiap *Router*. Ini berarti *Border Router* akan menjalankan tiga protokol *routing* yaitu intradomain, iBGP dan eBGP.

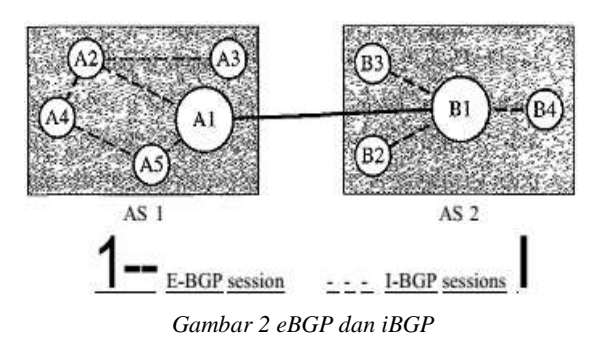

Untuk implementasi Praktikum *Exterior Routing* menggunakan metode BGP4 tersebut, maka dalam paper ini dimanfaatkan *Oracle VM Virtual Box* sebagai media pembelajaran untuk menyediakan lingkungan virtual (*virtual environment*) untuk berbagai Sistem Operasi termasuk Mikrotik RouterOS yang bertindak sebagai *Router.* Ada Mikrotik RouterOS sebagai *Router* dalam AS dan ada juga Mikrotik RouterOS sebagai *Exterior Router*.

#### **2. TINJAUAN PUSTAKA**

#### **Virtualisasi**

Teknik Virtualisasi merupakan istilah yang mengacu pada pembuatan suatu versi virtual (daripada versi aktual), termasuk *virtual computer*, yang menyerupai mesin yang dapat menjalankan program layaknya seperti mesin aktual/ mesin fisik sesungguhnya [2].

*Hypervisor* yang dipergunakan adalah Oracle VM Virtual Box, merupakan salah satu aplikasi virtualisasi, di mana dapat di-*install* pada berbagai jenis komputer, dapat diinstall pada Sistem Operasi Windows, Mac, Linux atau Solaris, baik yang 32 bit maupun 64 bit, dan menjalankan berbagai Sistem Operasi sebanyak yang dikehendaki, berdampingan dengan aplikasi lainnya. Keterbatasan secara praktisnya adalah *Disk Space* dan *Memory* [6].

### **External Border Gateway Protocol (eBGP)**

*Border Gateway Protocol* (BGP), khususnya *Border Gateway Protocol* version 4 (BGP4) merupakan satusatunya protokol routing interdomain yang dipergunakan pada Internet sekarang ini. BGP4 didasarkan pada algoritma *path-vector*, dikhusukan untuk menyediakan informasi tentang jangkauan jaringan-jaringan dalam Internet. BGP4 merupakan merupakan protokol yang kompleks.

BGP4 merupakan suatu jenis protokol point-to-point. Ketika software terinstall pada dua *Router*, maka keduanya akan menciptakan suatu koneksi TCP menggunakan port 179. Dua *Router* yang menjalankan proses-proses BGP Peer atau BGP Speaker untuk saling bertukar pesan/informasi (*message*) [3].

### **Internal Border Gateway Protocol (iBGP)**

Protokol iBGP sama dengan eBGP yang menggunakan layanan TCP pada port 179, tetapi menciptakan suatu *session* antara pasangan *router* apa pun dalam AS. Pertama, jika suatu AS hanya memiliki satu *router*,.maka tidak akan mungkin ada suatu iBGP *session*. Kedua, jika ada sekian (n) *router* dalam suatu AS, maka seharusnya ada [n x (n - 1) / 2] iBGP *session* dalam AS tersebut (koneksi penuh *mesh*) untuk mencegah loop dalam sistem. Dengan kata lain, suatu *router* butuh penekanan jangkauannya ke pasangannya dalam *session* dari pada pembanjiran (*flooding*) apa yang diterimanya dari pasangan lainnya pada *session* yang lain [3].

#### **Intradomain Protocol**

*Intradomain Protocol* menggunakan OSPF (*Open Shortest Path First*) atau RIP (*Routing Information Protocol*).

# **Autonomous Systems (AS)**

ISP (Internet Service Provider) adalah suatu Autonomous Systems (AS) yang mengelola jaringan-jaringan dan *Router* di dalam kontrolnya. Setiap AS diberi Autonomous Number (ASN) oleh ICANN (*Internet Corporation for Assigned Names and Numbers*) sepanjang 16 bit. AS dikategorikan menurut bagaimana koneksinya dengan AS lainnya yakni:

- *Stub* AS, hanya memiliki satu koneksi ke AS lainnya. Lalu lintas data dapat dimulai atau berakhir pada Stub AS, tetapi data tidak dapat melewatinya. Contoh: jaringan konsumen
- *Mutlihomed* AS, memiliki lebih dari satu koneksi ke AS lainnya tetapi tidak mengizinkan lalu lintas data melewatinya. Contoh: beberapa AS konsumen menggunakan layanan lebih dari satu *provider network* tetapi memiliki kebijakan yang tidak mengizinkan data melewatinya.
- *Transient* AS, memiliki lebih dari satu koneksi ke AS lainnya dan juga mengizinkan lalu lintas data melewatinya. Contoh: *provider network* dan *backbone*.

Dalam beberapa penelitian atau tulisan ilmiah terdahulu, perancangan interkoneksi jaringan sifatnya skal kecil yang tidak mencakup beberapa AS [2], [4].

#### **3. METODOLOGI PENELITIAN**

Perancangan Jaringan **Jaringan pada tulisan ini disusun menggunakan lima AS, yaitu empat** *Stub* **AS (AS200, AS300, AS400 dan AS500) dan satu** *Transient* **AS (AS100).**

### **Operasional eBGP**

Variasi eBGP mengizinkan dua *Border Router* terkoneksi secara fisik dalam dua AS yang berbeda untuk membentuk<br>sepasang eBGP *speaker* dan saling bertukar speaker dan saling pesan/informasi. Koneksi di antara pasangan ini didirikan/dibentuk di atas beberapa WAN. Dan ini membutuhkan pembuatan koneksi *logical* TCP di atas koneksi *physical* untuk memungkinkan pertukaran pesan/informasi.

### **Operasional iBGP**

Dalam AS, iBGP *Session* dibentuk di atas TCP connection. Pesan dikirim dengan menyatakan bahwa jaringan di sekitarnya dapat dijangkau melalui BGP Peer. Semua informasi merambat melalui seluruh AS, setiap router mengkombinasikan informasi yang diterima dari eBGP dan iBGP dan menciptakan Tabel untuk menemukan jalur terbaik termasuk kebijakan *routing*.

# **Injeksi Informasi ke Intradomain Routing**

Peran protokol *interdomain routing* seperti BGP adalah membantu *router* dalam AS menambah informasi *routing*nya. Tabel jalur yang dikumpulkan dan dikelola oleh BGP tidak digunakan untuk *routing packets* tetapi diinjeksi ke dalam tabel *intradomain forwarding* (OSPF atau RIP) untuk *routing packets*.

Dalam *Stub* AS, satu-satunya *border router* menambahkan suatu *default entry* pada akhir tabel *forwarding*-nya dan mendefenisikan *router* selanjutnya untuk menjadi *speaker router* pada akhir eBGP *connection*.

Dalam *Transient* AS, situasinya lebih kompleks di mana semua *router* harus menginjeksi seluruh isi tabel jalur ke tabel *intradomain forwarding*.

## **Perancangan AS**

Perancangan pada paper ini dibuat sedemikan rupa yakni sebanyak lima AS seperti yang tertera pada Gambar 2. Sedangkan susunan IP *Address* pada setiap *Router* seperti tertera pada Tabel 1 berikut:

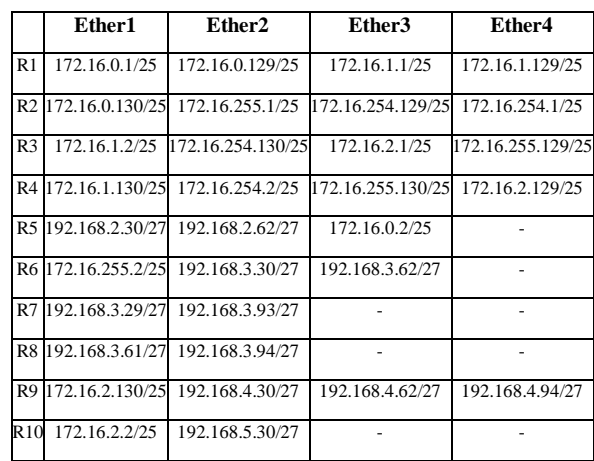

Tabel 1 IP Address Router

# Tabel 2 Autonomous System (AS)

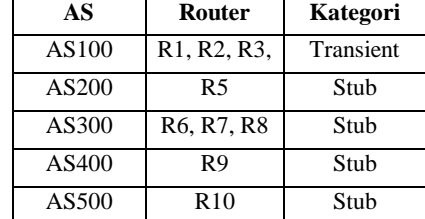

#### **Skenario Pengujian**

Skenario pengujian dilakukan untuk menguji koneksi antar Router, baik yang berada dalam AS yang sama maupun antar Router pada AS yang berbeda.

Dalam pengujian digunakan *ping* atau *traceroute* yakni:

- dari *Router* ke *Router* pada AS yang sama
	- o sesama Router pada AS100
	- o sesama Router pada AS300
- dari *Router* ke *Router* pada AS yang berbeda melalui *Transient* AS
	- o Router pada AS200 ke Router pada AS300, AS400 dan AS500
	- o Router pada AS500 ke Router pada AS200, AS300 dan AS400

Sebelum melakukan pengujian, dilakukan juga beberapa pengecekan yaitu:

- Pengecekan BGP Peer
- Pengecekan OSPF pada AS100
- Pengecekan RIP pada AS300

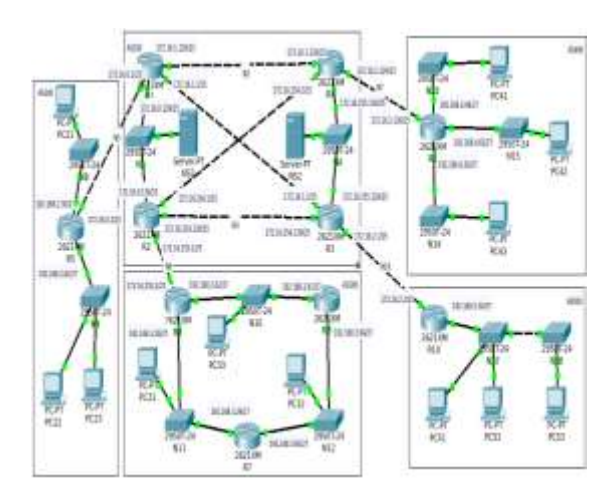

*Gambar 3 Rancangan Interkoneksi AS*

### **Konfigurasi Mikrotik RouterOS AS500R10**

- Konfigurasi IP Address pada AS500R10:
- $\triangleright$  system identity set name=AS500R10
- $\triangleright$  ip address add address=172.16.2.2/27 int=ether1
- $\triangleright$  ip address add address=192.168.5.30/27 int=ether2
- $\triangleright$  int bridge add name=loopback
- $\triangleright$  ip address add address=192.168.5.30/27 int=loopback

#### Konfigurasi BGP pada AS500R10:

- $\triangleright$  routing bgp instance add name=eBGP as=500 routerid=172.16.2.2
- $\triangleright$  routing bgp peer add name=R3-R10 remote-as=100 remote-address=172.16.2.1 instance=eBGP
- $\triangleright$  routing bgp network add network=192.168.5.0/27 synchronize=no

### **4. HASIL DAN PEMBAHASAN**

Selesai konfigurasi seluruh jaringan, maka dilakukan pengecekan dan pengujian (*test*).

### **Pengecekan Routing BGP Peer**

Untuk melihat hasil konfigurasi, pengecekan BGP Peer AS100R1, AS100R2, AS100R3 dan AS100R4 ditunjukkan pada Gambar 4, Gambar 5, Gambar 6 dan Gambar 7 berikut ini.

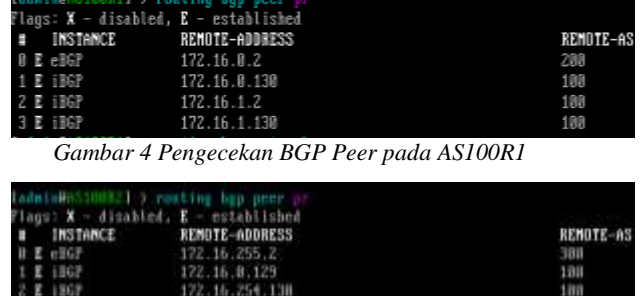

*Gambar 5 Pengecekan BGP Peer pada AS100R2*

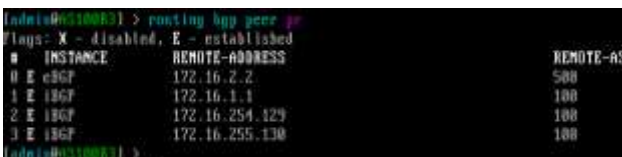

*Gambar 6 Pengecekan BGP Peer pada AS100R3*

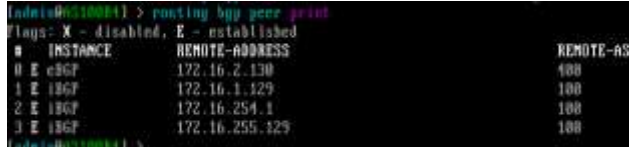

*Gambar 7 Pengecekan BGP Peer pada AS100R4*

# **Pengecekan Routing OSPF pada AS100**

Pengecekan OSPF pada AS100R1, AS100R2, AS100R3 dan AS100R4 ditunjukkan pada Gambar 8, Gambar 9, Gambar 10 dan Gambar 11 berikut ini.

| [admin@AS100R1] > routing ospf network pr |                                  |  |  |  |  |  |
|-------------------------------------------|----------------------------------|--|--|--|--|--|
|                                           | Flags: X - disabled, I - invalid |  |  |  |  |  |
|                                           | <b>OF RETURNS AREA</b>           |  |  |  |  |  |
|                                           | 0 172.16.0.0/25 backbone         |  |  |  |  |  |
|                                           | 1 172.16.0.128/25 backbone       |  |  |  |  |  |
|                                           | 2 172.16.1.0/25 backbone         |  |  |  |  |  |
|                                           | 3 172.16.1.12B/25 backbone       |  |  |  |  |  |
|                                           | Tadmin AS100R1   >               |  |  |  |  |  |

*Gambar 8 Pengecekan OSPF pada AS100R1*

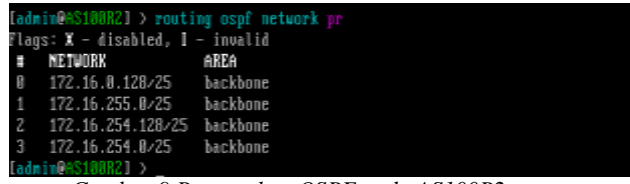

*Gambar 9 Pengecekan OSPF pada AS100R2*

| [admin@AS100R3] > routing ospf network pr |                                  |  |  |  |  |
|-------------------------------------------|----------------------------------|--|--|--|--|
|                                           | flaqs: X - disabled, I - invalid |  |  |  |  |
|                                           | $\equiv$ Network $AREA$          |  |  |  |  |
|                                           | 0 172.16.1.0/25 backbone         |  |  |  |  |
|                                           | 1 172.16.254.128/25 backbone     |  |  |  |  |
|                                           | 2 172.16.2.0/25 backbone         |  |  |  |  |
|                                           | 3 172.16.255.128/25 backbone     |  |  |  |  |
| ladmin AS100R3.                           |                                  |  |  |  |  |
|                                           |                                  |  |  |  |  |

*Gambar 10 Pengecekan OSPF pada AS100R3*

| [admin0AS100R4] > routing ospf network pr |                                  |  |  |  |  |  |
|-------------------------------------------|----------------------------------|--|--|--|--|--|
|                                           | Flags: X - disabled, I - invalid |  |  |  |  |  |
|                                           | $\equiv$ NETWORK AREA            |  |  |  |  |  |
|                                           | 0 172.16.1.128/25 backbone       |  |  |  |  |  |
|                                           | 1 172.16.254.0/25 backbone       |  |  |  |  |  |
|                                           | 2 172.16.255.128/25 backbone     |  |  |  |  |  |
|                                           | 3 172.16.2.128/25 backbone       |  |  |  |  |  |
| La della Cina similar                     |                                  |  |  |  |  |  |

*Gambar 11 Pengecekan OSPF pada AS100R4*

**Pengecekan Routing RIP pada AS300**

Pengecekan RIP pada AS300R6, AS300R7 dan AS300R8 ditunjukkan pada Gambar 12, Gambar 13 dan Gambar 14 berikut ini.

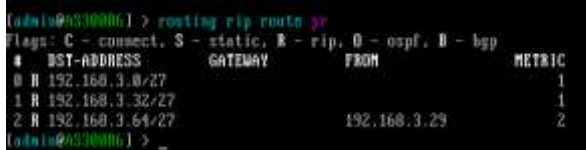

*Gambar 12 Pengecekan RIP pada AS300R6*

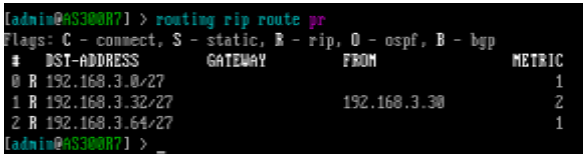

*Gambar 13 Pengecekan RIP pada AS300R7*

|  | [admin PAS388RA] > routing rip route ) |                                                                      |               |
|--|----------------------------------------|----------------------------------------------------------------------|---------------|
|  |                                        | Flags: $C -$ connect, $S -$ static, $R -$ rip, $0 -$ onpf, $B -$ bgp |               |
|  | # DST-ADDRESS GATEWAY                  | FROM                                                                 | <b>METEIG</b> |
|  | ■ ■ 192.168.3.0≥27                     | 192.158.3.93                                                         |               |
|  | $1$ H $192 - 168 - 3 - 32 - 27$        |                                                                      |               |
|  | 2 8 192 168 3 64/22                    |                                                                      |               |
|  | <b>La dia Lugare Student La Co</b>     |                                                                      |               |

*Gambar 14 Pengecekan RIP pada AS300R8*

# **Ping pada AS100**

Pengujian ping dari AS100R1 ke AS100R3 ditunjukkan pada Gambar 15 berikut ini.

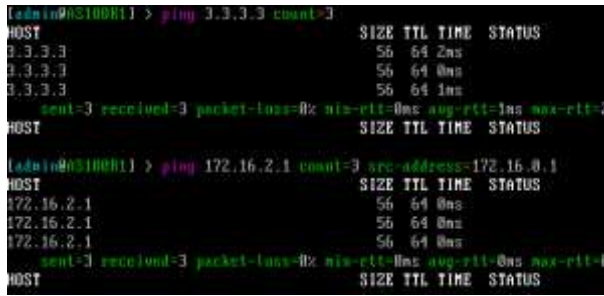

*Gambar 15 Hasil ping dari AS100R1 ke AS100R3*

Pengujian ping dari AS100R1 ke AS100R4 ditunjukkan pada Gambar 16 berikut ini.

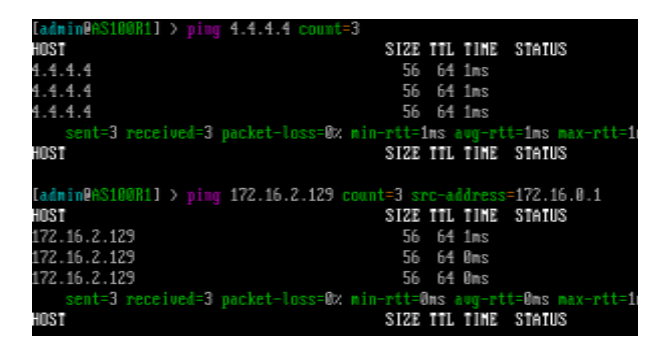

*Gambar 16 Hasil ping dari AS100R1 ke AS100R4*

# **Ping pada AS300**

Pengujian ping dari AS300R6 ke AS300R7 dan AS300R8 ditunjukkan pada Gambar 17 berikut ini.

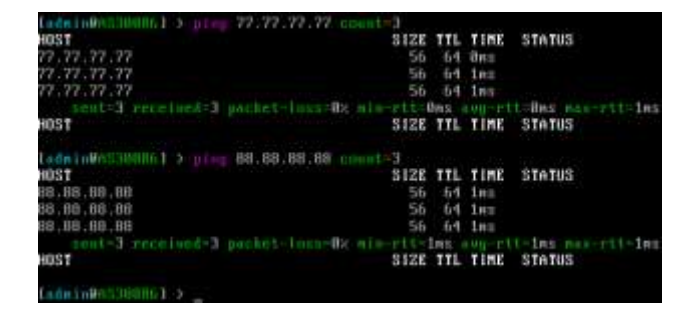

## *Gambar 17 Hasil ping pada AS300*

**Ping dari AS200 ke AS300, AS400, AS500** Pengujian ping dari AS200R5 ke AS300R6, AS400R9 dan AS500R10 ditunjukkan pada Gambar 18 berikut ini.

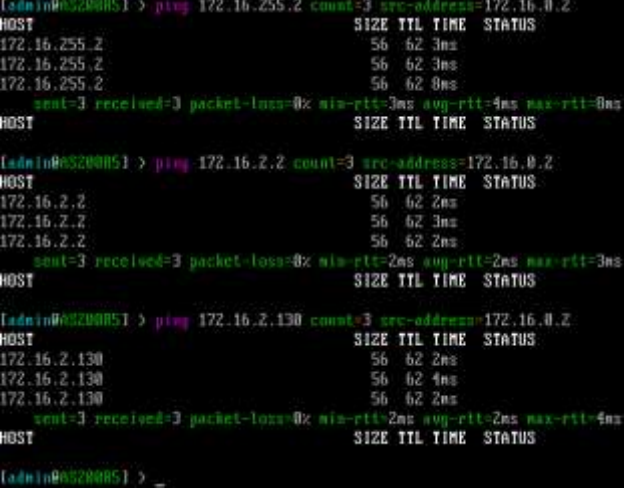

*Gambar 18 Hasil ping dari AS200*

**Ping dari AS500 ke AS200, AS300, AS400** Pengujian ping dari AS500R10 ke AS200R5, AS300R6 dan AS400R9 ditunjukkan pada Gambar 19 berikut ini.

| LadminWASSD8R101 > ping 172.16.0.2 count=3 src-address=172.16.2.2      |                      |
|------------------------------------------------------------------------|----------------------|
| 1037                                                                   | SIZE IIL IIME STATUS |
| 172:16.8.2                                                             | 56 62 3mm            |
| 172.16.0.2                                                             | 56 62 fms            |
| 172.16.8.2                                                             | $56 - 62$ $2n \le$   |
| sent-3 received=3 packet-loss=0x mi=-rtt=2ms avg-rtt=3ms max-rtt=4ms   |                      |
| <b>EDIST</b>                                                           | SIZE IIL IIME STATUS |
| [admin065588810] } ping 172.16.255.2 count=3 arc-address=172.16.2.2    |                      |
| <b>HOST</b>                                                            | SIZE IIL IIME STAIUS |
| 172.16.255.2                                                           | $-56$ $-62$ $6$ ms   |
| 172 16 255 2                                                           | 56 6Z 3mm            |
| 172.16.255.2                                                           | 56 62 3mg            |
| sent=3 received=3 packet-loss=8x mim-rtt=3ms aug-rtt=4ms max-rtt=6ms   |                      |
| <b>HOST</b>                                                            | SIZE IIL INE STATUS  |
| Industrial(SSN00101 ) ping 172.16.2.130 counted arc-address=172.16.2.2 |                      |
| 1037                                                                   | SIZE TTL TIME STATUS |
| 172.16.2.130                                                           | 56 62 4mg            |
| 172.16.2.130                                                           | $56$ $62$ $11ms$     |
| 172.16.2.130                                                           | 56, 62, 585          |
| sent=3 received=3 packet-loxs=0x mis-rtt=4ms sun-rtt=6ms max-rtt=11m   |                      |
| 1881                                                                   | SIZE IIL IIME STAINS |
| [admin@635@8R10102]                                                    |                      |

*Gambar 19 Hasil ping dari AS500*

**Traceroute dari AS200 ke AS300, AS400, AS500** Pengujian traceroute dari AS200R5 ke AS300R6, AS400R9 dan AS500R10 ditunjukkan pada Gambar 20 berikut ini.

| EadmishAS2MNHSI > iool i<br><b>ADDRESS</b><br>172.16.0.1<br>172.16.0.130<br>z<br>172.16.255.2                                            |  | 172.16.255.2 spc-address=172.16.0.2<br>RT1<br><b>Jns</b><br><b>Jns</b><br>181 | 812<br>Zax<br>2m <sub>0</sub><br>Ans. | BT3<br>1mm<br>Zns<br>1 <sub>N</sub> | <b>STATUS</b> |
|----------------------------------------------------------------------------------------------------|--|-------------------------------------------------------------------------------|---------------------------------------|-------------------------------------|---------------|
| [admin@05200H51 > tool tracerests 172.16.2.2 src-address=172.16.0.2<br><b>ADDRESS</b><br>1.172.16.0.1<br>2 172 16 12<br>3, 172, 16, 2, 2 |  | 871<br>10es<br>$1\pi\pi$<br>3 <sub>0</sub>                                    | 812<br>Imm.<br>7mE<br><b>3mg</b>      | RT3<br>Int<br>Ins<br>thu            | <b>STATUS</b> |
| [admin@AS200NS] > Lool tracerdate<br><b>ADDRESS</b><br>172.16.8.1<br>2 172 16 1.138<br>3.172.16.2.138<br>. 1:04:3209051                  |  | 172.16.2.130 sec-address=172.16.0.2<br>871<br>制作<br>$2\pi$ s<br>3ns           | <b>RT2</b><br>1ms<br>2ms<br>Zns.      | BTS.<br>Ins<br>3mm<br><b>Hmm</b>    | STATUS        |

*Gambar 20 Hasil traceroute dari AS200*

# **Traceroute dari AS500 ke AS200, AS300, AS400**

Pengujian traceroute dari AS500R10 ke AS200R5, AS300R6 dan AS400R9 ditunjukkan pada Gambar 21 berikut ini.

| Ladmin VATSRUKINI, (thol teacoguite | 172.16.8.2 src-address=172.16.2.2                                       |
|-------------------------------------|-------------------------------------------------------------------------|
| <b>ABDRESS</b>                      | 812<br>RT3<br>RT1<br><b>STATUS</b>                                      |
| 1, 172, 16, 2, 1                    | 2m<br>Ins<br>1n1                                                        |
| 2, 172, 16, 1, 1                    | 7 <sub>nt</sub><br>540<br><b>fins</b>                                   |
| 3, 172, 16, 0.2                     | 3n1<br>7 <sub>01</sub><br>4ms                                           |
|                                     | [admin@ASSAND318] > tool transmunis 172.16.255.2 sec-address-172.16.2.2 |
| <b>ABDRESS</b>                      | 871<br><b>STATUS</b><br>872<br>N13                                      |
| 1, 172, 16, 2, 1                    | 3n1<br>Int<br>Int                                                       |
| 2 172.16.254.129                    | Zan<br>7ms<br>1ns                                                       |
| 3 172.16.255.2                      | Zes<br>$2\pi\pi$<br>461                                                 |
|                                     | [admin@03360010] > tool transmute 172.16.2.130 pre-address=172.16.2.2   |
| <b>ADDRESS</b>                      | <b>STATUS</b><br><b>NT1</b><br>812<br><b>BTS</b>                        |
| 1 172.16.2.1                        | Basil<br>1n2<br>Int                                                     |
| 2 172 16 255 130                    | Zan<br>Znic<br>1ns                                                      |
| 3, 172, 16, 2, 138                  | $2n\pi$<br>fun ti<br>$2n\pi$                                            |
| Ladin Lu DATSHURTH L.S.             |                                                                         |

*Gambar 21 Hasil traceroute dari AS500*

## **5. PENUTUP**

Dari hasil pengujian menunjukkan bahwa Mikrotik RouterOS dapat mengimplementasi BGP4 (Border Gateway Protocol version 4) dalam koneksi beberapa Autonomous System (AS) pada lingkungan Virtual sehingga dapat memberi gambaran yang cukup jelas kepada para mahasiswa, dosen dan praktisi di bidang jaringan skala besar.

Penggunaan tool pada pengujian adalah *ping* dan *traceroute*, baik dalam AS yang sama maupun dari *Stub* AS ke *Stub* AS lainnya melalui *Transient* AS.

# **6. REFERENSI**

- [1] Tanenbaum, Andrew S. & Wheterall, David J., "*Computer Networks 5th Ed*", Prentice Hall, 2011
- [2] Prihanto, Agus, "*Pemanfaatan Virtualbox untuk Mensimulasikan Interkoneksi Jaringan OSPF dengan RouterOS Mikrotik*", STE 2013, Universitas Negeri Surabaya
- [3] Farouzan, Behrouz A., "*Data Communications and Networking 5th Edition*", Mc Graw Hill Higher Education, 2013
- [4] Larosa, Fati G. N., "*Pemanfaatan Virtual Box dalam Praktikum Interkonkesi Routing Menggunakan Metoda RIP*", Majalah Ilmiah Methoda Vol 4 No 3 (September – Desember 2014)
- [5] Clark, Martin P., "Data Networks, IP and the Internet: Protocols, Design and Operation", Wiley
- [6] Oracle VM VirtualBox User Manual, Version 4.2.10 Edition, Oracle Corporation
- [7] http://en.wikipedia.org/wiki/Virtualization, diakses pada tanggal 23 Januari 2017, jam 10:15
- [8] http://en.wikipedia.org/wiki/MikroTik, diakses pada tanggal 24 Januri 2017, jam 16:40